## <span id="page-0-0"></span> $(A$  Short) Introduction to  $\biguplus X$

### Electrical Engineering Workshop on Soft Skills Indian Institute of Technology Hyderabad March 01, 2017

Lakshmi Prasad Natarajan Dept. of Electrical Engineering Indian Institute of Technology Hyderabad lakshminatarajan@iith.ac.in

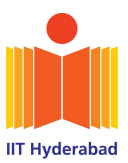

# What is **LATEX?**

- $\bullet$  LAT<sub>E</sub>X is a typesetting system
	- $\triangleright$  places and lays out text and figures on a page to create a document ready for printing
- LATEX provides Division of Labor
	- $\triangleright$  You produce the content (as a .tex file) Content: The text and figures to be displayed Use any text editor or graphics editor you like to produce content
	- **IFITEX will typeset and format the text** (compile the .tex file) How the content is visually arranged Font family used, consistent title/section/subsection fonts Spacing between sections and paragraphs, etc.
- This is not a WYSIWYG (what you see is what you get) processor

# Why LAT<sub>F</sub>X?

**1** Produces high-quality typography (especially math content)

$$
f(\theta, \mathbf{X}) = \lim_{n \to \infty} \int_{-n\pi}^{n\pi} \cos(z + \theta) e^{z\mathbf{X}} dz
$$

- 2 Division of labor allows us to concentrate first on the content, rather than the presentation. It is easy to modify the presentation consistently at a later point in time.
- <sup>3</sup> Produces exactly the same output document irrespective of the operating system/computer (cross-platform)
- **4** LAT<sub>F</sub>X is free

### Why you should not use  $\angle$ FFX

- You do not have full control over formatting/appearance
- When the content is simple (not math heavy), using word processors might be a faster solution

# Basic Steps in Creating a Document using LATEX

### **n** Create a '.tex' file

- I Use any text editor for this (gedit, KWrite, vim, Emacs, Notepad $++$ )
- $\triangleright$  Includes the content to be placed in the final document, links to external graphics files
- $\triangleright$  Also contains 'markup': tags to stylize text (bold, italics), organize the text (title, sections, paragraphs), create mathematical symbols & equations, create and use references, etc.
- **2** Typeset using LAT<sub>E</sub>X
	- $\triangleright$  Compile your .tex file from a terminal \$ latex filename.tex \$ pdflatex filename.tex
	- $\triangleright$  You need to 'install latex' to use these commands
	- $\blacktriangleright$  latex produces a .dvi file which you convert to '.ps' or '.pdf'
	- $\blacktriangleright$  pdflatex generates a '.pdf' file
- **3** View the document using a pdf viewer
	- $\triangleright$  Use any pdf viewer you like (okular, evince, etc)
	- $\triangleright$  Convenient if the viewer auto-reloads when the pdf file is modified on disk (evince, okular, SumatraPDF)

## Basic Steps – Comments

- latex command must be followed with dvips, ps2pdf latex school.tex  $\rightarrow$  dvips school.dvi  $\rightarrow$  ps2pdf school.ps
- . If latex or pdflatex command produces error messages
	- **1** make note of line number and error message
	- 2 type 'x' and press enter to close the error message
	- **3** debug '.tex' file and run latex again
- Embed all fonts used to generate the pdf file in the pdf document

\$ latex school.tex # generates school.dvi \$ dvips school.dvi # generates school.ps \$ ps2pdf -dPDFSETTINGS=/prepress -dEmbedAllFonts=true school.ps

- To verify if all fonts are embedded
	- \$ pdffonts school.pdf # lists all fonts used in the pdf document and # whether each is embedded in the pdf file

# Integrated Development Environments for using LATFX

IDE's provide a single environment where you can edit the .tex file, compile it using latex command and (in some cases) view the output pdf file.

Additional features: spell check, shortcuts for inserting latex commands, syntax highlighting, manage bookmarks, maintain bibliography etc.

Sample IDE's (not at all exhaustive)

- Texstudio, Texmaker, Texworks,TeXnicCenter, WinEdt
- Kile, Gummi
- LyX (more graphical, closer to WYSIWYG)
- ShareLaTeX, Overleaf (online, collaboration with peers)

Most of this can also be done with your favorite text editor with the help of some readily available plugins

# **IDE's for LATEX**

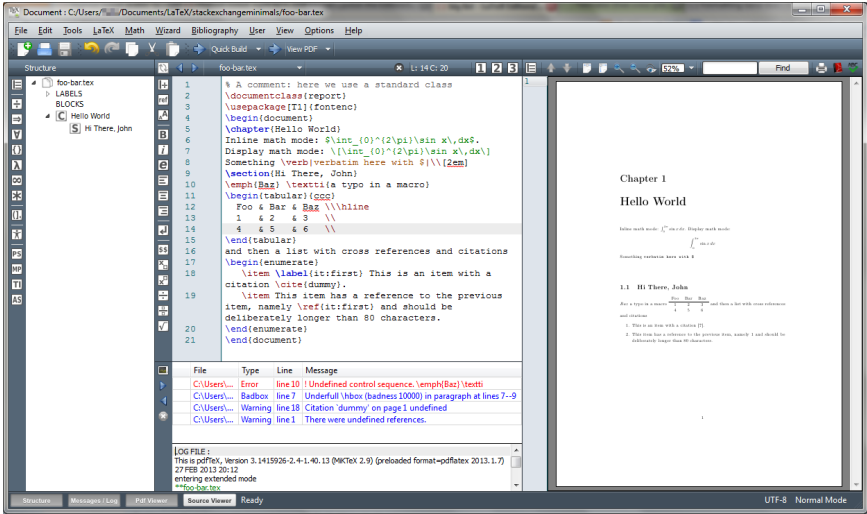

Screenshot of Texmaker (courtesy: tex.stackexchange.com)

## Screenshot of Kile IDE

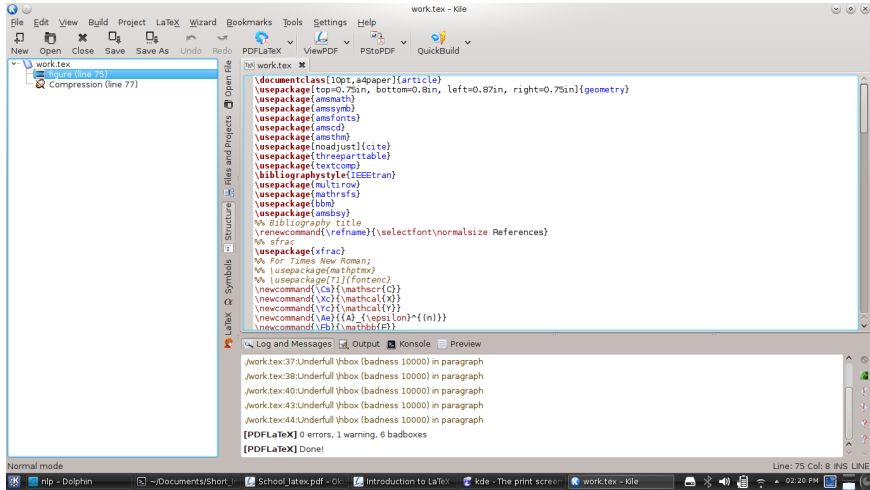

## Using a text editor  $+$  latex plugins

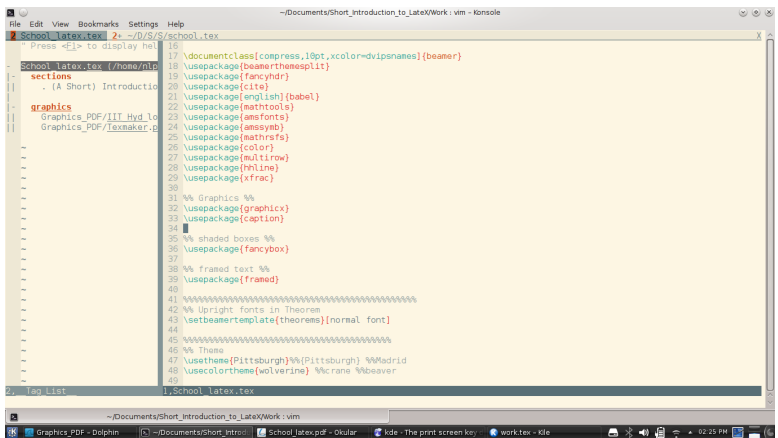

Vim with 'taglist' and 'exuberant ctag' plugins for navigation LATEX Usage: [https://caffeinatedcode.wordpress.com/2009/11/](https://caffeinatedcode.wordpress.com/2009/11/16/simple-latex-ctags-and-taglist/) [16/simple-latex-ctags-and-taglist/](https://caffeinatedcode.wordpress.com/2009/11/16/simple-latex-ctags-and-taglist/)

# Installing **AT<sub>F</sub>X**

Usually installed as distribution: collection of packages, fonts, compilers

- **0 GNU/Linux, Windows, Mac: TeX Live**
- **2** Windows: MikTeX, proTeXt
- **8** Mac: MacTeX

One usually installs the following to start using LATEX

- **A distribution (TeX Live, MikTeX, MacTex etc.)**
- **2** An IDE or a text editor (Texmaker, Kile, Emacs etc.) (plugins for the text editor are optional)
- **3** A document viewer (SumatraPDF, evince, etc.) (if the IDE does not have an inbuilt viewer)

## References and Resources

### References

- T. Oetiker, H. Partl, I. Hyna and E. Schlegl, "The not so short introduction to  $\text{PTF} \times 2_{\epsilon}$ ," version 5.06, 2016, <https://tobi.oetiker.ch/lshort/lshort.pdf>
- · Wikibook module on LATEX, <https://en.wikibooks.org/wiki/LaTeX>
- ShareLaTeX Documentation <https://www.sharelatex.com/learn/>
- IEEE Author Digital Tools [http://www.ieee.org/publications\\_](http://www.ieee.org/publications_standards/publications/authors/authors_journals.html) [standards/publications/authors/authors\\_journals.html](http://www.ieee.org/publications_standards/publications/authors/authors_journals.html) Extensive guidelines for preparing IEEE-style documents
- M. Shell, The IEEEtran Homepage, <http://www.michaelshell.org/tex/ieeetran/>
- LATEX Cheat Sheet, <https://wch.github.io/latexsheet/>

### Resources

- Comprehensive TEXArchive Network, <http://ctan.org/>
- Numerous LATEX user groups and forums
- **.** ..and Google

### <span id="page-11-0"></span>A Simple LA[TEX Document](#page-11-0)

#### [Graphics](#page-18-0)

[Bibliography](#page-23-0)

[Math Symbols – Typesetting](#page-30-0)

[Miscellaneous](#page-34-0)

## A simple '.tex' file

#### school.tex

. .

. .

```
\documentclass{article}
\begin{document}
There is so much more to be done.
\end{document}
```
compile school.tex using pdflatex

```
$ pdflatex school.tex
This is pdfTeX, Version 3.14159265-2.6-1.40.15
(TeX Live 2015/dev/Debian) (preloaded format=pdflatex)
 restricted \write18 enabled.
entering extended mode
```

```
..lots of other information..
```
Output written on school.pdf (1 page, 13336 bytes). Transcript written on school.log.

## An IEEE-style Document

Place the file 'IEEEtran.cls' in your working directory

school.tex

```
\documentclass[journal]{IEEEtran}
\begin{document}
There is so much more to be done!
\end{document}
```
This produces a double column document with 10pt font.

### Other commonly used class options

- [conference] for IEEE conferences, double column, 10pt
- [12pt,onecolumn,draftcls] single column, double spaced, 12pt

### Title, authors, affiliation, abstract

```
\documentclass[journal]{IEEEtran}
\title{(A Short) Introduction to \LaTeX}
\author{Lakshmi Prasad N
\thanks{Dr. Natarajan is from the Department of Electrical
Engineering, Indian Institute of Technology Hyderabad,
Sangareddy 502285, Telangana, India
(email: lakshminatarajan@iith.ac.in).}
}
\begin{document}
\maketitle
\begin{abstract}
This is a short introduction to \LaTeX,
with an emphasis on the IEEE-style documents.
\end{abstract}
There is so much more to be done!
\end{document}
```
What if the first line is replaced with \documentclass{article}

## White Spaces and New Lines

#### White Spaces & New Lines in the source file (.tex file)

This is a very long line, and it will be automatically wrapped by the latex compiler.

This is a very long line, and it will be automatically wrapped by the latex compiler.

Line breaks in the source file, with no white space in between, do not produce a new paragraph. Following lines in the source file yield the same output as above

```
This is a very long line,
and it will be
automatically
wrapped by the latex compiler.
                                      % This is a comment line
                                      This is a very long line,
                                      and it will be % This part will be ignored
                                      automatically
                                      %% These are comments too
                                      %% Even this one!!<br>wrapped by the
                                                              latex compiler.
```
White spaces within a line of the source file will be ignored.

### New Lines and New Paragraphs

#### New Lines

Double lines at the end of a line,\\ or using the command 'newline' \newline will create a new line in the document.

Double lines at the end of a line, or using the command 'newline' will create a new line in the document.

#### New Paragraph

We can create a new paragraph by introducing a line break in the source file.

This is a new paragraph. Another way to create a new paragraph is using the 'par' command. \par This is the third paragraph

We can create a new paragraph by introducing a line break in the source file.

This is a new paragraph. Another way to create a new paragraph is using the 'par' command.

This is the third paragraph

## White Spaces in the Document

- We can manually introduce horizontal and vertical white spaces in the document.
- $\bullet$  In most cases, it is not necessary  $(\&$  not recommended) to alter the spacing manually.
	- $\blacktriangleright$  LAT<sub>F</sub>X takes care of the layout

### Commands

Horizontal space:

Travel around the \hspace{5mm} world in 80 days

Travel around the world in 80 days

- Vertical space: \vspace{3mm}
- $\bullet$  Non breakable space: Theorem~7 produces Theorem 7
	- $\blacktriangleright$  No hyphenation
- Use inter-word spacing: viz.\ CMOS, BJT

Units of length

- $\bullet$  in (inches), mm, cm, pt  $(= 1/72.27$  in), and many more
- **Spacing can be negative too** Crowded \hspace{-4mm} words  $\Rightarrow$  Crowdedwords

### <span id="page-18-0"></span>**1 A Simple LA[TEX Document](#page-11-0)**

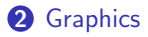

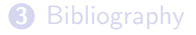

- [Math Symbols Typesetting](#page-30-0)
- [Miscellaneous](#page-34-0)

# Graphics & Figures

- Graphic formats supported
	- $\blacktriangleright$  LATEX : EPS, PS formats (good for vector graphics) some publications require you to use graphics in eps or ps formats
	- ▶ pdflatex : JPG, PNG (bit map images), PDF (good for vector images) EPS must be converted to PDF (use epstopdf script)
- Can add captions to images. Can scale and rotate images, adjust placement and alignment. Wrap text around figures.
- The graphicx package is required to handle images
- We can label a figure and use the label to refer to the figure from main text.
- But first..

.. move the image file to your working directory, or place it in a special folder (say /pictures) in the working directory (good practice, especially if a large number of figures are to be used)

### An Example

```
\documentclass[journal]{IEEEtran}
\usepackage{graphicx}
\graphicspath{{pictures/}}
\title{(A Short) Introduction to \LaTeX}
\author{Lakshmi Prasad N}
\begin{document}
\maketitle
\begin{abstract}
This is a short introduction to \LaTeX, with an emphasis on the IEEE-style documents.
\end{abstract}
There is so much more to be done! See Fig."\ref{fig:first_image} below.
\begin{figure}[h]
\centering
\includegraphics[width=3.4in]{tetrahedron}
\caption{This is a tetrahedron, a three dimensional object.}
\label{fig:first_image}
\end{figure}
\end{document}
```
# Inserting Graphics

• Height and width:

\includegraphics[height=3in,width=3.4in]{tetrahedron}

• Positioning:

\begin{figure}[h] : position figure here (approximately) \begin{figure}[t] : top of page (if this is good) \begin{figure}[t!] : top of page (force) \begin{figure}[b] : bottom of page (if this is good)

Labelling and referencing:

\label{something} and Fig.~\ref{something} will also work

Good practice: label all figures with a common prefix \label{fig:something}

- Can also place multiple figures in a single figure environment: Require subfigure package
- Make sure the image does not exceed the document's column width See yourfilename.log file and look for overfull warnings

Overfull \hbox (138.25755pt too wide) in paragraph at lines 21--22

# How to Generate Graphics

- Several options for creating images: Libreoffice Draw, Microsoft Visio, Inkscape, LaTeX Draw, GIMP
	- $\triangleright$  Draw has a LATEX plugin to insert math symbols in figures TeXMaths <http://roland65.free.fr/texmaths>
- Ensure that the page format of the created file 'fits' the image
- 'Export' figures from your graphics generating program
- Directly draw using LATEX commands!!
	- $\blacktriangleright$  picture environment
	- $\blacktriangleright$  Pgfplots and TikZ packages
	- ▶ See <http://texample.net> and <http://pgfplots.net>

### Other comments

- To correctly reference a labelled object, you have to run latex twice
- psfrag package lets us replace a text tag in an included eps file with a LATEX command
	- $\triangleright$  Very useful for inserting math symbols directly from .tex file

<span id="page-23-0"></span>**1 A Simple LA[TEX Document](#page-11-0)** 

#### [Graphics](#page-18-0)

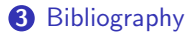

[Math Symbols – Typesetting](#page-30-0)

[Miscellaneous](#page-34-0)

## Bibliography through Embedded References

#### Include references towards the end of the .tex file (before \end{document})

```
\begin{thebibliography}{9}
\bibitem{RSM_Access_13}
T. Rappaport, S. Sun, R. Mayzus, H. Zhao, Y. Azar, K. Wang, G. Wong, J. Schulz,
  M. Samimi, and F. Gutierrez, ''Millimeter wave mobile communications for 5G
  cellular: It will work!'' \emph{IEEE Access}, vol.~1, pp. 335--349, 2013.
\bibitem{GeA_TWC}
B. N. Getu and J. B. Andersen, ''The MIMO cube - a compact MIMO antenna,''
  \emph{IEEE Trans. Wireless Commun.}, vol.~4, no.~3, pp. 1136--1141, May
  2005.
\end{thebibliography}
```
Appears in the document as

#### **REFERENCES**

[1] T. Rappaport, S. Sun, R. Mayzus, H. Zhao, Y. Azar, K. Wang, G. Wong, J. Schulz, M. Samimi, and F. Gutierrez, "Millimeter wave mobile communications for 5G cellular: It will work!" IEEE Access, vol. 1, pp. 335–349, 2013. [2] B. N. Getu and J. B. Andersen, "The MIMO cube - a compact MIMO antenna," IEEE Trans. Wireless Commun., vol. 4, no. 3, pp. 1136–1141, May 2005.

 Bibliographic references to books, journal publications, conference publications, online resources etc. must be each formatted in their own particular style

## How to cite a bibliographic reference

 Use the bibitem key to cite a particular reference in the main text The possibility of using millimeter wave frequencies in 5G networks was discussed in~\cite{RSM\_Access\_13}.

The possibility of using millimeter wave frequencies in 5G networks was discussed in [1].

- Citing specific page, theorem or figure See~\cite[Theorem~2]{RSM\_Access\_13}.  $\Rightarrow$  See [1, Theorem 2]
- **Multiple citations**

See~\cite{RSM\_Access\_13,GeA\_TWC}  $\Rightarrow$   $\text{See } [1], [2]$ 

 $\rightarrow$  \usepackage{cite} represents multiple citations compactly

See [1], [2], [3], [4] becomes See [1]–[4]

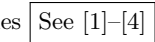

# Bibliography using BibTeX I

- BibTeX automates formatting of citations and references.
	- $\triangleright$  Includes only those references that have been cited in the main body
	- $\triangleright$  Produces reference list in conformance to a required style (list references in the order of citation, italicize journal name, etc.)

#### How to use BibTeX

- **1** Create a database (.bib file) of items that you might cite in your document
	- $\triangleright$  One BibTeX entry per publication

```
@ARTICLE{NCL_IT_10,
author={Wooseok Nam and Sae-Young Chung and Lee, Yong H.},
journal={IEEE Transactions on Information Theory},
title={Capacity of the {Gaussian} Two-Way Relay Channel
       to Within $\frac{1}{2}$ Bit},
year={2010},
volume={56},
number={11},
pages={5488-5494},
doi={10.1109/TIT.2010.2069150},
ISSN={0018-9448},
month=nov, }
```
▶ Declarations: @book (a book), @inproceedings (conference), @article (journal), etc.

# Bibliography using BibTeX II

- $\triangleright$  Some digital libraries offer BibTeX citations for download
- **②** Use the database for citation in your '.tex' file
	- $\triangleright$  Place the following lines towards the end (before \end{document}) \bibliographystyle{plain} %% bibliography style \bibliography{database} %% database.bib file
- **8** Compile your document

\$ pdflatex school.tex #creates a list of keys from .tex file # latex will generate warnings at this step # latex creates 'school.aux' file Citation 'GeA\_TWC' on page 1 undefined on input line 17. \$ bibtex school #identifies corrs. pub. in .bib file # argument is 'school' or 'school.aux', NOT 'school.tex' \$ pdflatex school.tex #append references as bibliography Label(s) may have changed. Rerun to get cross-references right. \$ pdflatex school.tex #identify correct labels & include in doc

- $\triangleright$  bibtex needs to be run only when you modify your citations
- $\triangleright$  You can create keyboard shortcuts to run these commands

# IEEE-style Bibliography

**1** Place the IEEEtran.bst file in your working directory

- ▶ Download from IEEE, CTAN or Michael Shell's page
- $\blacktriangleright$  Use only the latest version
- **2** Use IEEE bibliography style

\bibliographystyle{IEEEtran} %% IEEE bibliography style \bibliography{database} %% database.bib file

### Abbreviated titles of IEEE Journals and Magazines

- **3** Place IEEEabry.bib file in your working directory & use \bibliographystyle{IEEEtran} %% IEEE bibliography style \bibliography{IEEEabrv,database} %% IEEE abbreviations
- **4** Modify the journal field of bibitem entries journal = IEEE\_J\_CASI yields *IEEE Trans. Circuits Syst. I*

To generate full titles use IEEEfull.bib instead of IEEEabrv.bib

# Bibliography – More Comments

### Capitalization in titles

title={Introduction to LaTeX: A VLSI perspective} yields

Introduction to latex: a vlsi perspective

Solution:

title={Introduction to {L}a{T}e{X}: {A} {VLSI} perspective}

Introduction to LaTeX: A VLSI perspective

Note: Enclosing entire title in double braces not recommended title={{A VLSI book in LaTeX}}

Preparing final files for publication/arXiv

Move all bibliography into .tex file (embedded mode)

- $\triangleright$  BibTeX generates a '.bbl' with an explicit bibliography list conforming to the specified style
- Replace the \bibliographystyle{ $.$ } and \bibliography{ $.$ } lines in the '.tex' file with the contents of the '.bbl' file
- ▶ (You can now) Remove IEEEtran.bst, IEEEabry.bib and .bbl, .bib and .blg files from your working directory

<span id="page-30-0"></span>**1 A Simple LA[TEX Document](#page-11-0)** 

[Graphics](#page-18-0)

[Bibliography](#page-23-0)

[Math Symbols – Typesetting](#page-30-0)

[Miscellaneous](#page-34-0)

## **LATEX Math Modes**

 $\bigcap$  Inline math mode: use  $\mathcal{F}$ .  $\mathcal{F}$  to write math in line with the main text Since  $a^2+b^2=\sum_{i=0}^{\infty}\alpha^i$ , we deduce that the transistor amplifies the input signal.

Since  $a^2 + b^2 = \sum_{i=0}^{\infty} \alpha^i$ , we deduce that the transistor amplifies the input signal.

**2** Display mode: numbered equation on a line by itself We deduce that the transistor amplifies the input signal since \begin{equation} \label{eq:key}  $a^2+b^2=\sum_{i=0}^{\infty}\alpha^i$ . \end{equation}

We deduce that the transistor amplifies the input signal since

$$
a^2 + b^2 = \sum_{i=0}^{\infty} \alpha^i.
$$
 (1)

To cite equations:  $Using \text{eq:key}$  in Theorem<sup> $\text{thm:main}$ </sup>...

# **LATEX Commands for Math Symbols**

### Reference

S. Pakin, "The Comprehensive LATEX Symbol List," [http:](http://tug.ctan.org/info/symbols/comprehensive/symbols-a4.pdf) [//tug.ctan.org/info/symbols/comprehensive/symbols-a4.pdf](http://tug.ctan.org/info/symbols/comprehensive/symbols-a4.pdf)

### Packages

\usepackage{amsmath,amssymb,amsthm,amsfonts}

**Examples** 

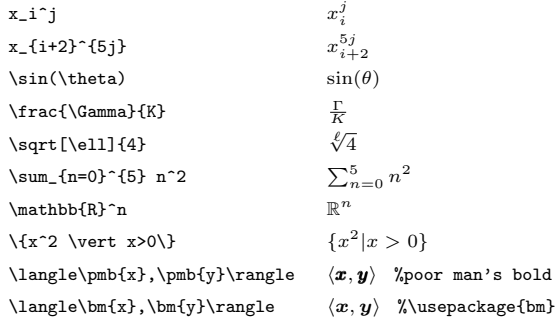

See also \boldsymbol{} – good for nesting

## Formatting and Aligning Equations

• ETEX does not automatically format long equations into multiple lines. You have to do this yourself! \begin{multline\*}

 $f(x) = 1 + x + x^2 + x^3 + x^4 + x^5 + \sqrt{x^6 + x^7}$ \end{multline\*}

$$
f(x) = 1 + x + x2 + x3 + x4 + x5 + x6 + x7
$$

Aligning multiple equations

\begin{align}  $f(x) + g(x) \&= h(x) \nonumber$ b(y)  $&= c(y) \leq \text{label{eq:eq:property}$ \end{align}

$$
f(x) + g(x) = h(x)
$$

$$
b(y) = c(y)
$$
 (2)

<span id="page-34-0"></span>**1 A Simple LA[TEX Document](#page-11-0)** 

[Graphics](#page-18-0)

[Bibliography](#page-23-0)

[Math Symbols – Typesetting](#page-30-0)

#### [Miscellaneous](#page-34-0)

### Font Sizes & Faces

#### **Sizes**

- {\normalsize text}, {\small text}, {\footnotesize text}, {\tiny text} Also: \large, \Large, \LARGE, \huge, \Huge
- As an environment: \begin{small} ... \end{small}
- Use \fontsize{}{} for arbitrary size specification

#### Faces

 $\bullet \ \emptyset$  \emph{Text}, \textbf{Text}, \TEXTSC{TEXT}, \textrm{Text}, \texttt{Text}, \textsf{Text}

Text Superscript in normal text

- $\bullet$  2\$^{nd}\$ yields  $2^{nd}$
- 2\textsuperscript{nd} to obtain  $2^{\text{nd}}$

# **Spacing**

### **Margins**

- Can specify margin sizes using the geometry package
- Modification when using a specific style (say IEEEtran) not recommended

Alignment

- \begin{center} ...text... \end{center}
- Left and right alignment: flushright, flushleft

### Multiple columns

 columns environment \begin{columns}

```
\begin{column}{0.4\textwidth}
Text in first column.
\end{column}
```

```
\begin{column}{0.4\textwidth}
Text in second column.
\end{column}
```

```
\end{columns}
```
Spacing in Math Mode

- Increasing order:  $\setminus$ ,  $\setminus$ :,  $\setminus$ ;
- Negative spacing: \!
- **Spacing between lines** \begin{align\*}
	- $\frac{V}{I}$  &= R  $\left[\frac{V}{I}\right]$
	- \frac{P}{I} &= IR
	- \end{align\*}

# Bulleted & Numbered Lists

#### Bulleted lists

```
\begin{itemize}
\item First item.
\item Second.
      \begin{itemize}
      \item Sub-item.
      \end{itemize}
\end{itemize}
```
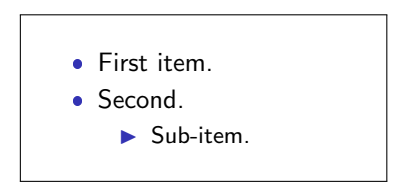

#### Numbered lists

```
\begin{enumerate}
\item First item.
      \begin{enumerate}
      \item Sub-item.
      \end{enumerate}
\item Second.
      \begin{itemize} %%bulleted
      \item Sub-item. %%sub-list
      \end{itemize}
\end{enumerate}
```
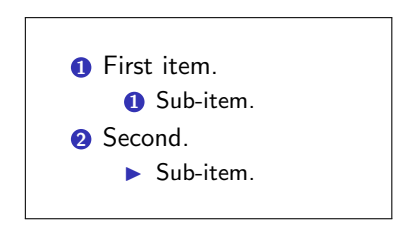

### A Simple Table

```
\begin{tabular}{||l|cc|}
\hline
Ratttt & Cat \& $e^x$ \&Yes & x^{\log x} & Nooo \wedge\hline
\end{tabular}
```
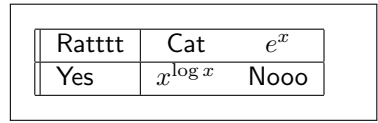

#### Scaling the distance between rows

```
\renewcommand{\arraystretch}{1.25}
\begin{tabular}{||l|cc|}
\hline
Ratttt & Cat \& $e^x$ \\
Yes & x^{\log x} & Nooo \wedge\hline
\end{tabular}
```
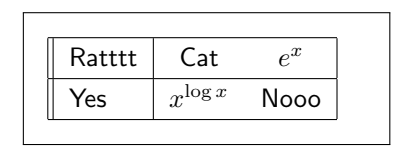

## Tables – table Environment

#### Captioning, Positioning and Labelling a Table

```
\begin{table}[h!] %%position
 \centering %%aligment
 \renewcommand{\arraystretch}{1.25}
   \begin{tabular}{||l|cc|}
  \hline
  Ratttt & Cat \& $e^x$ \\
  Yes & x^{\log x} & Nooo \wedge\hline
  \end{tabular}
 \caption{Insert Caption}
 \label{tbl:sample}
\end{table}
```
<span id="page-39-0"></span>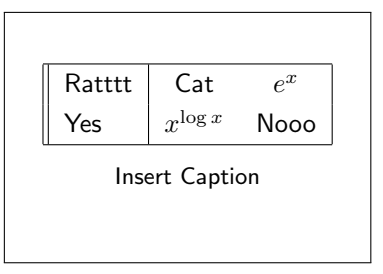

Now Table~\ref{tbl:sample} will produce  $|{\rm Table~1}|$ 

#### Multiple rows and columns

- Multiple columns: use \multicolumn command
- Multiple rows: \multirow command,

requires \usepackage{multirow}

### Customization – Macros

#### New Commands

- Define a new command: \newcommand{\Rb}{\mathbb{R}}
- ETEXwill interpret \Rb as \mathbb{R}
- $\bullet$  \bm{x} \in \Rb^N  $\Rightarrow$   $x \in \mathbb{R}^N$

#### New Commands with Arguments

Define a new command with two arguments:

\newcommand{\rn}[2]{Rule Number #1.#2}

 $\overline{\phantom{a}}$  \rn{7}{03} states that  $\Rightarrow$  Rule Number 7.03 states that

### Customization – Macros

#### New Environment

Define a new environment:

\newenvironment{remark}{\begin{center}\begin{Large}}{\end{Large}\end{center}}

 This is a long line with lots of words in it. The following is an important remark. \begin{remark} This is important. \end{remark}

This is a long line with lots of words in it. The following is an important remark.

This is important.

This is only an introduction. There is a lot more that LATEX offers.

### Thank You!